# Declare Your Dependents: Managing Dependents in the SEVIS Module

Noah Kriger

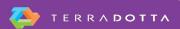

#### **Agenda**

- Review the dependent add process in RTI
- Walk-through the dependent add process in TDS
  - Dependent Profile
  - "Add New Dependent" Program
  - Linking profile to principal
  - SEVIS Module actions

Show additional uses of TDS to manage your dependent records

#### Dependent Add Process in RTI

#### Add Dependent Required fields are marked with an asterisk (\*). The Surname/Primary Name is required. If the person has only one name, use this field. Do not use any special characters. Only letters A to Z and spaces are allowed. Do not use an abbreviation such as FNU or LNU to indicate a name is unknown. See Help for more information. 1. Surname/Primary Name: Use this field for names other than the Surname/Primary names such as first and middle names. If the person has only one name, this field may be left blank. Do not use any special characters. Only letters A to Z and spaces are allowed. Do not use an abbreviation such as FNU or LNU to indicate a name is unknown. See Help for more information. 2. Given Name: 3. Suffix: Select One Passport Name is optional but highly recommended. Enter the names found in the machine readable section of the passport, leaving out the separator character "<". Enter them in the order shown on the passport. See Help for more information. 4. Passport Name: This field allows names to be written in the order preferred in the person's home country. It may contain letters with diacritical markings such as A or N. It may also contain hyphens, apostrophes, and a comma before the suffix. If you do not enter a Preferred Name, SEVIS will automatically enter the given name, surname/primary name, and a suffix, if applicable. See Help for more information. 5. Preferred Name: 6. \* Date of Birth: (MM/DD/YYYY) 7. \* Gender: Male Female 8. \* Relationship: Select One 9. \* City of Birth: 10. \* Country of Birth: | Select One If the United States or a U.S. territory is chosen, select one of the following: Select One 11. \* Country of Select One Citizenship: 12. Country of Legal Select One Permanent Residence: 13. Email Address: Reset Values Add Dependent

## Dependent Add Process through TDS

- "Add New Dependent" application added to dependent record
- Dependent profile update
- Link profile of dependent to principal
- Submit update record in SEVIS Module from principal's SEVIS profile

## Dependent Add Process through TDS

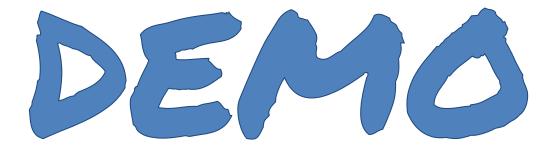

#### Additional Uses of TDS for Dependents

- Orientation/Pre-arrival Material
- Dependent Programming Management
- J-2 Work Authorization Assistance (Social Security Information)
- J-2 Health Insurance Verification

## Suggested KB Articles & Support Videos

- TD SEVIS Module Knowledgebase Articles
- KB: Principal/Dependent Applications/Profiles

## Complete the Evaluation for this Session

- Session Title:
  - Declare Your Dependents:
     Managing Dependents in the SEVIS Module
- Presenter:
  - Noah Kriger

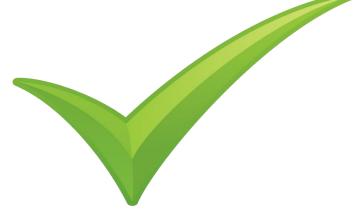